# **Charlie's Angels**

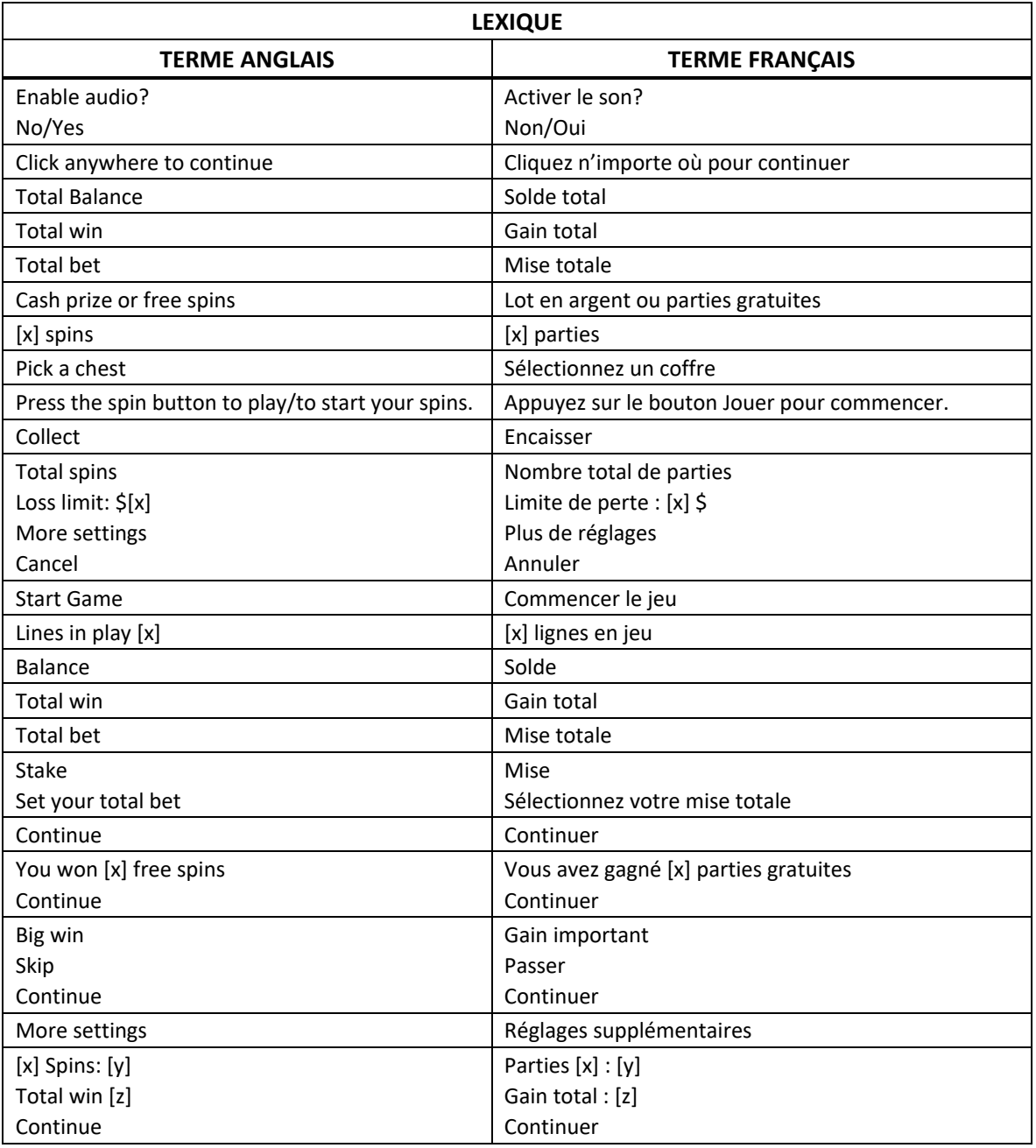

\* Certains boutons, afficheurs ou fonctionnalités pourraient ne pas apparaître.

## **Aperçu**

Le jeu Charlie's Angles<sup>™</sup> d'Atlantic Digital's est sous licence de Sony Pictures.

### **Comment jouer**

- Sélectionnez votre mise à partir du menu des mises.
- Lorsque vous êtes prêt, appuyez sur le bouton Jouer pour commencer la partie.
- Vous pouvez appuyer sur la barre d'espacement pour commencer une partie ou sauter l'animation.

### **Gains**

- Appuyez sur le bouton i dans le menu du jeu pour afficher la table de paiement et les combinaisons gagnantes.
- Le bouton i se trouve dans les paramètres, à l'écran de jeu principal.
- Durant le jeu principal, la valeur des gains des combinaisons gagnantes est obtenue en multipliant votre gain, affiché dans la table de paiement, par votre mise.
- Durant les parties gratuites, la valeur des gains des combinaisons gagnantes est obtenue en multipliant votre gain, affiché dans la table de paiement, par votre mise et par le multiplicateur global.
- Le gain total est affiché pour chaque partie gagnante.
- La valeur maximale pour toute combinaison de gain d'une partie unique est plafonnée à 50 000,00 \$.

### **Règles du jeu**

- Le jeu Charlie's Angels comprend une grille de 6x4 et offre 4 096 façons de gagner.
- Les symboles des combinaisons gagnantes doivent s'aligner de gauche à droite, sur des cylindres adjacents, à partir du cylindre à l'extrême gauche.
- Les symboles des combinaisons gagnantes sont retirés des cylindres, puis les symboles restants tombent aux positions du bas.
- De nouveaux symboles tombent ensuite du haut pour remplir les positions laissées vides.
- La partie prend fin lorsqu'aucune nouvelle combinaison gagnante n'est formée sur les cylindres.

### **Symbole frimé**

- Trois flèches se trouvent au-dessus de chacun des cylindres 2, 3, 4 et 5.
- Si un symbole frimé apparaît sur l'un de ces cylindres, l'une des flèches au-dessus de ce cylindre s'allume.
- Lorsque la troisième flèche s'allume, le symbole frimé sur le cylindre prend de l'expansion pour couvrir le cylindre entier.
- Ce symbole frimé géant demeure sur les cylindres jusqu'à ce qu'il fasse partie d'une combinaison gagnante.
- Le statut des flèches au-dessus des cylindres correspond à la mise.

### **Barre boni**

- Toute combinaison gagnante incluant l'un des trois symboles les plus payants contribue à remplir la barre boni.
- La barre boni est divisée en trois sections.
- Le nombre de motifs gagnants indique le nombre de sections qui seront remplies.
	- D'un à trois motifs gagnants remplissent une section de la barre boni.
	- De quatre à onze motifs gagnants remplissent deux sections de la barre boni.
		- Douze motifs gagnants ou plus remplissent trois sections de la barre boni.
- La barre boni doit se remplir durant une partie achetée.
- La barre boni se réinitialise au début de chaque partie achetée.
- Le jeu boni Free Spins est déclenché lorsque la barre boni est remplie.

### **Jeu boni Free Spins**

- Lorsque le jeu boni Free Spins est déclenché, vous devez choisir une option de parties gratuites parmi les quatre qui sont offertes.
	- Dix parties gratuites avec un multiplicateur initial de 1
	- Sept parties gratuites avec un multiplicateur initial de 4
	- Quatre parties gratuites avec un multiplicateur initial de 7
	- Une combinaison aléatoire de dix, sept ou quatre parties gratuites et d'un multiplicateur de1, 4 ou 7.
- Durant les parties gratuites, le multiplicateur global commence à 1, 4 ou 7 et augmente de 1 à chaque cascade.
- Chaque symbole frimé apparaissant au cours d'une partie gratuite prend de l'expansion pour couvrir le cylindre entier.
- L'animation associée à l'expansion d'un symbole frimé a lieu uniquement si le symbole frimé fait partie d'une combinaison gagnante.
- Ces symboles frimés géants ne se verrouillent pas.
- Lorsque la barre boni se remplit de nouveau, le jeu boni Free Spins est redéclenché.
- À la fin des parties gratuites, si la valeur de votre gain du jeu boni est inférieure à dix fois la mise, trois parties gratuites de consolation sont accordées.
- Les gains du jeu principal ne sont pas inclus dans ce seuil correspondant à dix fois la mise.
- Les parties gratuites de consolation peuvent être accordées une seule fois par jeu boni Free Spins.
- La mise totale du jeu boni Free Spins est la même que celle de la partie ayant déclenché le jeu boni.
- Le nombre de redéclenchements du jeu boni Free Games et la valeur maximale du multiplicateur sont illimités.

### **Gros lot**

- Durant les parties gratuites, des symboles Jackpot peuvent apparaître sur les cylindres.
- Trois symboles dispersés ou plus apparaissant à n'importe quelles positions d'un même cylindre accordent l'un des quatre gros lots fixes.
	- Trois symboles Jackpot accordent le gros lot Mini, correspondant à 25 fois votre mise.
	- Quatre symboles Jackpot accordent le gros lot Minor, correspondant à 50 fois votre mise.
	- Cinq symboles Jackpot accordent le gros lot Major, correspondant à 200 fois votre mise.
	- Six symboles Jackpot accordent le gros lot Grand, correspondant à 1 000 fois votre mise.
- Les gros lots ne sont pas multipliés par le multiplicateur global.
- Tous les gros lots peuvent être gagnés plusieurs fois durant un jeu boni Free Spins.
- Les symboles Jackpot peuvent apparaître n'importe où sur les cylindres pour accorder un lot.

### **Achat du jeu boni**

- Durant le jeu principal, vous pouvez acheter des parties du jeu boni Free Spins.
- Le coût de cet achat correspond à 100 fois votre mise régulière.
- Vous ne pouvez pas acheter le jeu boni lorsque des symboles frimés verrouillés sont visibles.
- Si des symboles frimés verrouillés sont visibles, la mise peut être modifiée et le statut des symboles frimé peut être réinitialisé pour réactiver l'achat du jeu boni.
- Le taux de retour théorique des parties achetées varie en fonction de l'option choisie.
	- Volatilité faible : 94,10 %
	- Volatilité moyenne : 94,10 %
	- Volatilité haute : 94,10 %
	- Volatilité aléatoire : 94,12 %
- L'achat du jeu boni pourrait ne pas être offert selon le jeu auquel vous jouez.

### **Reprise d'une partie interrompue**

- Dans le cas où une partie en argent réel serait interrompue (c.-à-d. que la partie est commencée, mais non terminée en raison de problèmes de connexion ou en cas de fermeture accidentelle du navigateur, etc.), elle reprendra au dernier lancer ou bien elle affichera le résultat de la partie en cours, selon l'état de la partie avant son interruption.
- Tous les gains seront ajoutés à votre compte et correspondront au résultat précédant l'interruption du jeu.
- Si le jeu ne répond pas ou qu'un problème survient pendant une partie, la partie non terminée sera répétée et les résultats seront affichés au joueur au prochain lancement du jeu.
- Le résultat des parties bonis est déterminé à l'avance par le serveur du jeu avant le début du jeu boni.
- La probabilité d'obtenir un résultat particulier est toujours la même au début de chaque partie.
- Aucun facteur que ce soit n'a d'incidence sur le résultat d'une partie, que ce soit vos résultats précédents, vos mises, votre solde, l'heure de la journée, le jour de la semaine, etc.
- Le taux de retour théorique des parties achetées varie en fonction de l'option choisie.
	- Volatilité faible : 94,05 %
	- Volatilité moyenne : 94,05 %
	- Volatilité haute : 94,05 %
	- Volatilité aléatoire : 94,07 %
- Le taux de retour théorique représente le taux de retour attendu sur une longue période.
- Toute défectuosité annule jeux et paiements.
- Les gains sont payés conformément à la table de paiement, disponible dans les écrans d'aide du jeu.
- Toute partie en cours depuis plus de 35 jours sera annulée, et la mise correspondante sera remboursée.

#### **Menu**

### **Table de paiement**

• Dans le menu du jeu, appuyez sur le bouton i pour voir la table de paiement et les informations sur le jeu.

#### **Aide**

• Dans le menu du jeu, appuyez sur le bouton ? pour consulter les écrans d'aide du jeu.

#### **Son/musique**

• Utilisez le réglage du son ou la sourdine pour activer tous les sons du jeu. Lorsque cela est possible, utilisez les réglages de la musique pour éteindre la musique de fond et garder activés les autres sons du jeu.

#### **Jeu automatique**

- Dans le menu du jeu automatique, sélectionnez le nombre de parties que vous désirez jouer en utilisant les options par défaut, ou personnalisez votre choix en appuyant sur le bouton Crayon.
- Choisissez ensuite une limite de perte et appuyez sur le bouton pour confirmer et commencer les parties.
- Vous pouvez appuyer sur More settings pour activer l'arrêt du jeu automatique lorsqu'un jeu boni est déclenché ou lorsqu'un gros lot est accordé (cette fonctionnalité pourrait ne pas être offerte).

#### **Renseignements complémentaires**

• Veuillez noter que la performance de votre réseau ou de vos appareils (par exemple, votre vitesse de connexion ou de votre processeur) peut avoir une incidence ou sembler avoir une incidence sur le jeu, par exemple, lorsque vous devez rapidement prendre une décision ou lorsque la valeur d'un gros lot progressif est mise à jour.